# **Input GUI Widgets II**

# **Coordinate GUI Class**

## [Github Link](https://github.com/LibreCAD/LibreCAD_3/blob/master/lcUI/widgets/guiAPI/coordinategui.h)

**namespace** lc::ui::api

The Coordinate GUI widget allows the user to select a coordinate either by selecting the point using the mouse or by entering the coordinate into the widget. Clicking on the select point button allows the user to select a point using the mouse.

# **Constructor**

### **Description**

Constructs an Coordinate GUI widget.

### **Examples**

local coord1 = gui.Coordinate("Coordinate1")

# **Get and Set Values**

### **Description**

Used to get the current value of the coordinate widget or set it to a desired value. A lc::geo::Coordinate object is returned/expected by the widget.

### **Examples**

- $\bullet$  local point1 = coord1:value() lineBuilder:setLastPoint(point1)
- coord1:setValue(lc.geo.Coordinate(24,52))

# **Add Finish Callback**

### **Description**

Add a finish callback which is called when the user presses enter after entering the coordiante or clicks somewhere else and the input gui loses focus. This is different from the dialog widget finish callback.

### **Examples**

 coord1:addFinishCallback(function() message("Finished entering coordinate") end)

# **Add On Change Callback**

### **Description**

Add an on change callback which is called when the user types anything i.e. on any change to the coordinate input.

### **Examples**

coord1:addOnChangeCallback(function() message(tostring(coord1:value())) end)

**Constructor**

#### **Description**

Constructs an Entity Picker GUI widget.

### **Examples**

local entity1 = gui. EntityPicker("Entity1")

### **Get Values**

#### **Description**

Get a list of all the entity selected using the entity picker widget. It returns a list of cadentity shared pointers.

#### **Examples**

local entities = entity1:value()

# **Entity Picker GUI Class**

### [Github Link](https://github.com/LibreCAD/LibreCAD_3/blob/master/lcUI/widgets/guiAPI/entitygui.h)

**namespace** lc::ui::api

The entity picker gui widget allows the user to select an entity by dragging their mouse and selecting the required entities which are then added to the entity list. Selecting an entity from the list highlights it in the cadmdichild so the user can see which entity it refers to.

### **Set Value**

### **Description**

An entity list is passed in as a parameter and all these entities are added to the list (unless entity is already added to the list).

### **Examples**

 entity1:setValue(entitiesList)  $\bullet$ 

# **Add Callback**

### **Description**

Add callback for when an entity is selected in the entity list.

### **Examples**

 entity1:addCallback(function(selectedEntity) message("An entity has been selected in the list") end)

# **Add Entity**

### **Description**

Add an entity to the entity list.

### **Examples**

entity1:addEntity(lineEntity)

# **Number GUI Class**

### [Github Link](https://github.com/LibreCAD/LibreCAD_3/blob/master/lcUI/widgets/guiAPI/numbergui.h)

**namespace** lc::ui::api

The number gui widget is used for entering a number (double).

### **Constructor**

### **Description**

Constructs a Number GUI widget.

### **Examples**

local number1 = gui.Number("Number1")

# **Get Values**

### **Description**

Gets the value of the number widget.

### **Examples**

 $\bullet$  local val = number1:value()

### **Set Value**

### **Description**

Sets the number widget value.

### **Examples**

 number1:setValue(2.4)  $\bullet$ 

# **Add Callback**

### **Description**

Add callback for when the number is changed

### **Examples**

 number1:addCallback(function(num) message(tostring(num)) end)  $\bullet$ 

# **Slider GUI Class**

### [Github Link](https://github.com/LibreCAD/LibreCAD_3/blob/master/lcUI/widgets/guiAPI/slidergui.h)

```
namespace lc::ui::api
```
The slider gui widget is used for values that could use a slider input.

# **Constructor**

### **Description**

Constructs a Slider GUI Widget.

### **Examples**

local slider1 = gui.Slider("Slider1")  $\bullet$ 

### **Get Values**

### **Description**

Gets the value of the slider widget. Returns a double value.

### **Examples**

 $local val = slider1:value()$  $\bullet$ 

### **Set Value**

### **Description**

Sets the slider widget value. Expects a double parameter.

### **Examples**

 slider1:setValue(2.4)  $\bullet$ 

### **Add Callback**

# **Description**

Add callback for when the slider value is changed.

### **Examples**

slider1:addCallback(function(num) message(tostring(num)) end)

From: <https://dokuwiki.librecad.org/> - **Wiki**

Permanent link: **[https://dokuwiki.librecad.org/doku.php/dev:v3:gui\\_api:dialog:inputgui2](https://dokuwiki.librecad.org/doku.php/dev:v3:gui_api:dialog:inputgui2)**

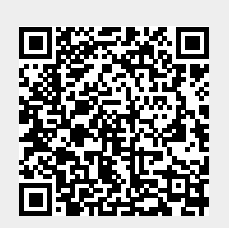

Last update: **2020/07/09 12:41**